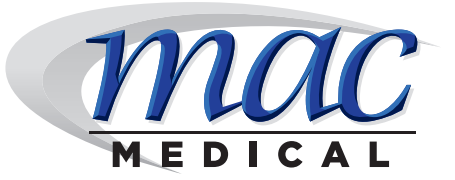

## **USB Data Download Instructions For D-Series Warming Cabinets**

**1.** Insert USB flash drive into USB slot under data symbol ( $\mathbb{R}$ ) as shown below.

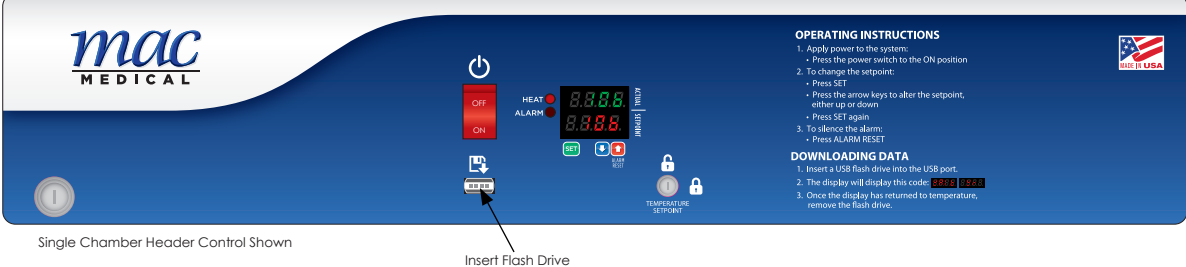

- **2.** Data download will automatically begin.
- **3.** During download display will read: **HAA**

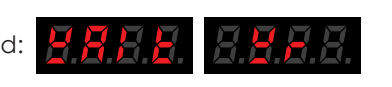

- **4.** Once the display shows the temperature again, it is safe to remove the flash drive.
- **5.** Data is saved on the flash drive as a .CSV file for easy import into most spreadsheet programs (e.g. Microsoft Excel).

## **Sample Report**

SWC243074 Single, S/N: 062112-D01, 031115

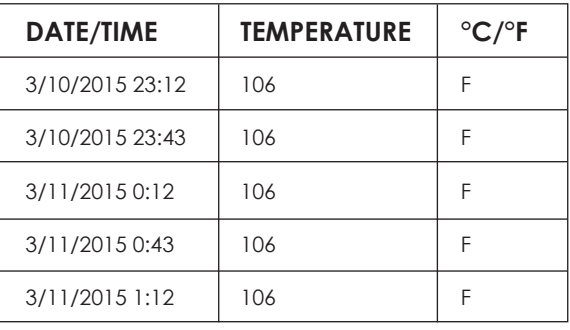

**6.** Data is secure (not reported or connected to any network).

MAC Medical, Inc. Printed in USA Publication No. IFU-047 July 2015

Information regarding this product is subject to change without prior notice.